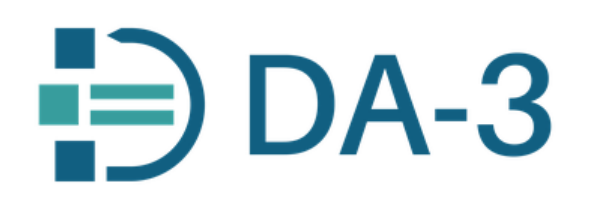

## Der Digitale Assistent 3 (DA-3) im OBV

halbautomatische inhaltliche Erschließung nach Maß

Stand: Juli 2023

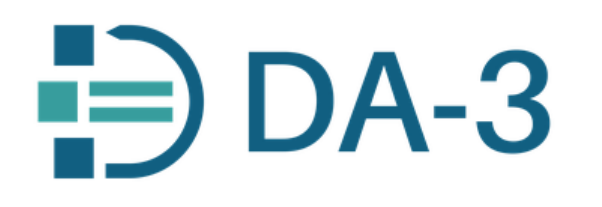

## Was ist der Digitale Assistent?

-> **Programmpaket** (*"*One-Stop-Solution") **systematische Übernahme von Fremddaten**

-> **smartes, agiles, effektives Tool komfortables Handling von Normdaten (extrem performant, intuitive Bedienung)**

-> **halbautomatisches Verfahren maschinelles Harvesten und individuelle Qualitätskontrolle**

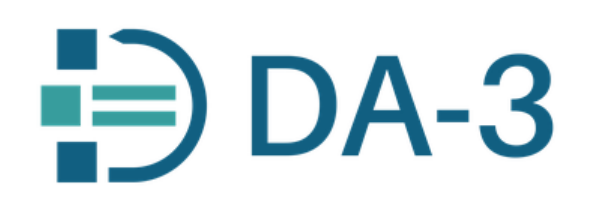

**History**

- **Vorgespräche** am Deutschen Bibliothekartag Berlin *(Juni 2018)*
- **Workshop** (*30. Oktober 2018*)
- **Online-Umfrage** potentieller Nutzung im OBV (ab *November 2018*)
- **Verhandlungsstart** Eurospider-OBVSG (*Februar 2019*)
- Programmierung einer **Schnittstelle zu ALMA** OBVSG (ab *Juni 2019*)
- **Testen** mit Early Adopters (Zentralredaktion Sacherschließung ZRSE)
- **Echtbetrieb** Kickoff (ab *Februar 2020*)
- **Schulungen**, Aufnahme ins Curriculum des Universitätslehrgangs (ULG)

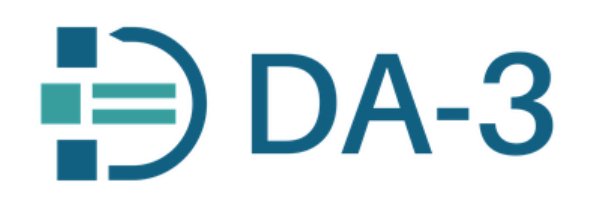

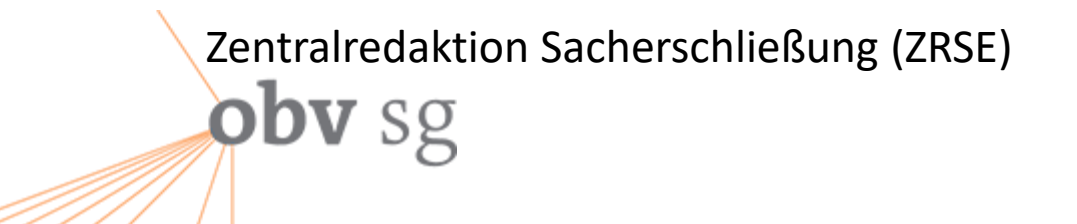

#### **Details zur Implementierung des DA-3:**

- -> Aufbau einer Schnittstelle zu ALMA
- -> Spezifikationen & Tests

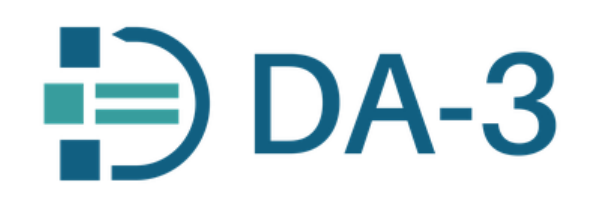

#### Details zur Schnittstelle DA-3/ALMA

Genese zur Konstruktion einer Schnittstelle ... (Mag. Stefan Majewski und Team, OBVSG)

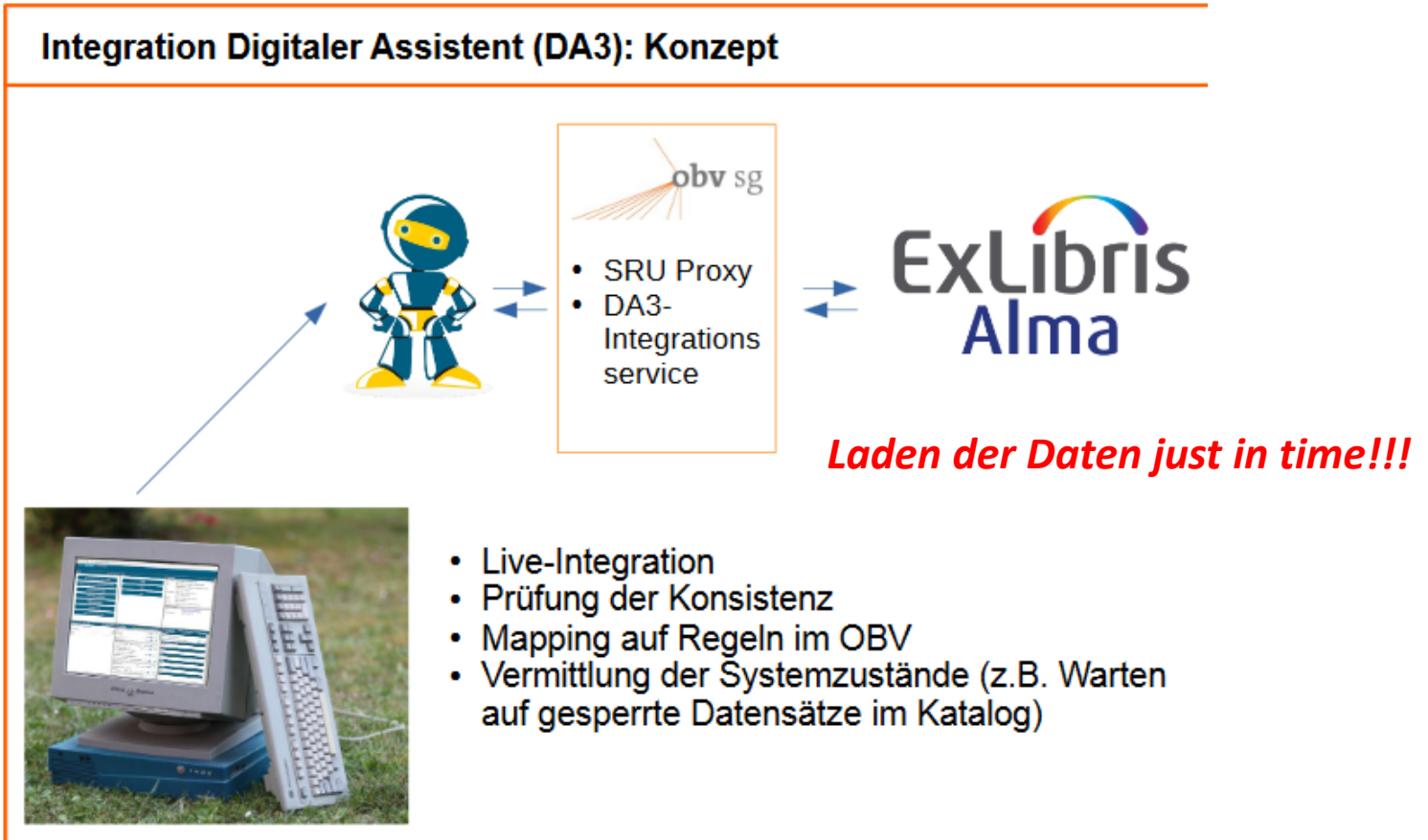

https://upload.wikimedia.org/wikipedia/commons/a/ac/SGI\_Indy\_Graphics\_Workstation\_IRIX.jpg

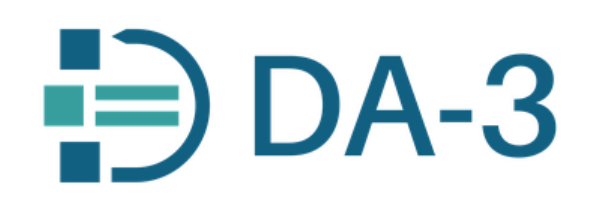

#### Integration Digitaler Assistent (DA3): Spezifikation

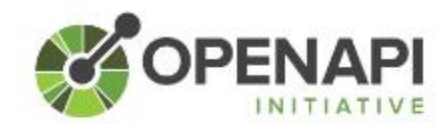

- 
- Spezifikation in OpenAPI<br>• Vereinbarung der Schnittstelle zwischen<br>• eurospider und OBVSG

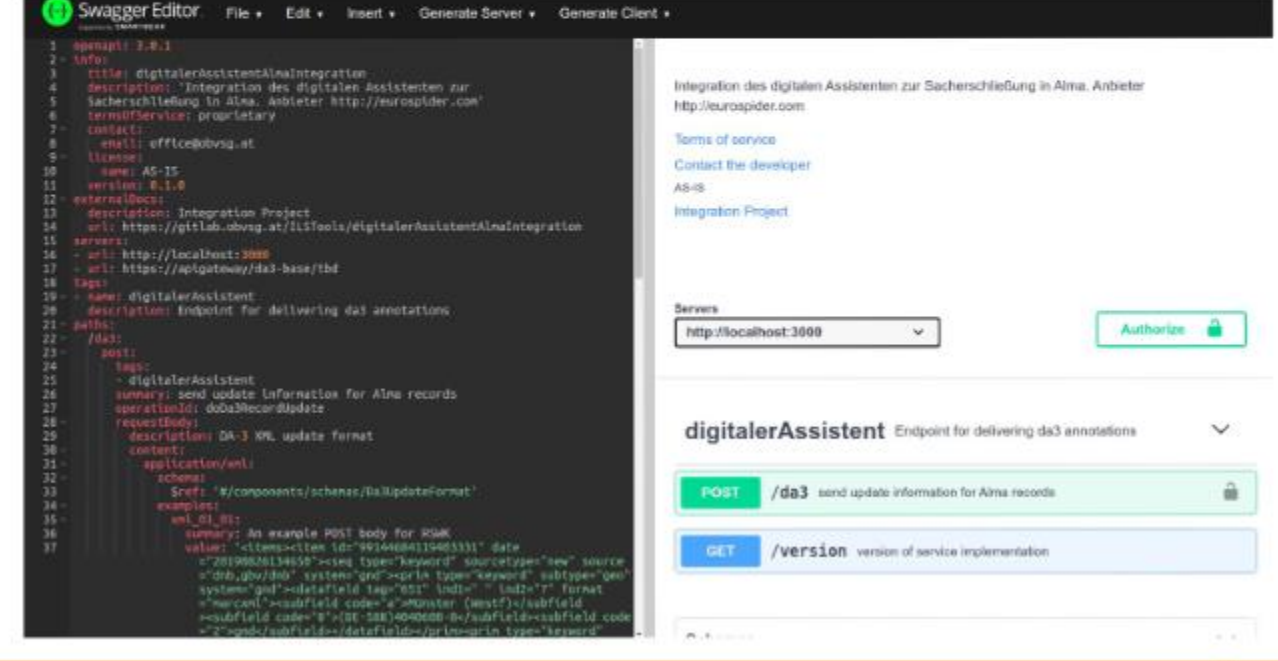

## Zentralredaktion Sacherschließung (ZRSE) **obv** sg

#### Integration Digitaler Assistent (DA3): Herausforderungen

· Häufig (HTTP500): Temporär kann ein Satz von Alma nicht übernommen werden (DA-3 probiert es in einer Minute nochmals)

**… im laufenden Betrieb gelöst!**

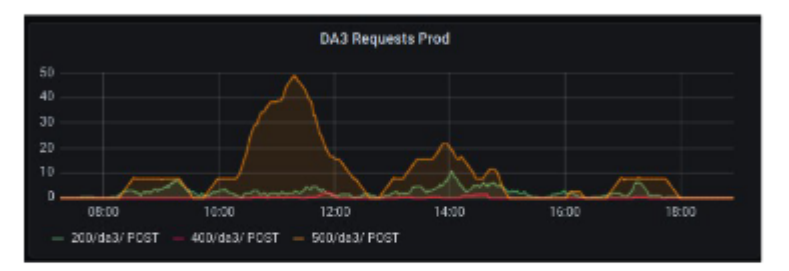

- Selten (HTTP400): Keine neuen Annotationen, nichts zu übernehmen.
- Fast niemals: Satz kann grundsätzlich nicht übernommen werden, z.B. Satz ist gelöscht worden

## $\bigoplus$  DA-3

## Zentralredaktion Sacherschließung (ZRSE)

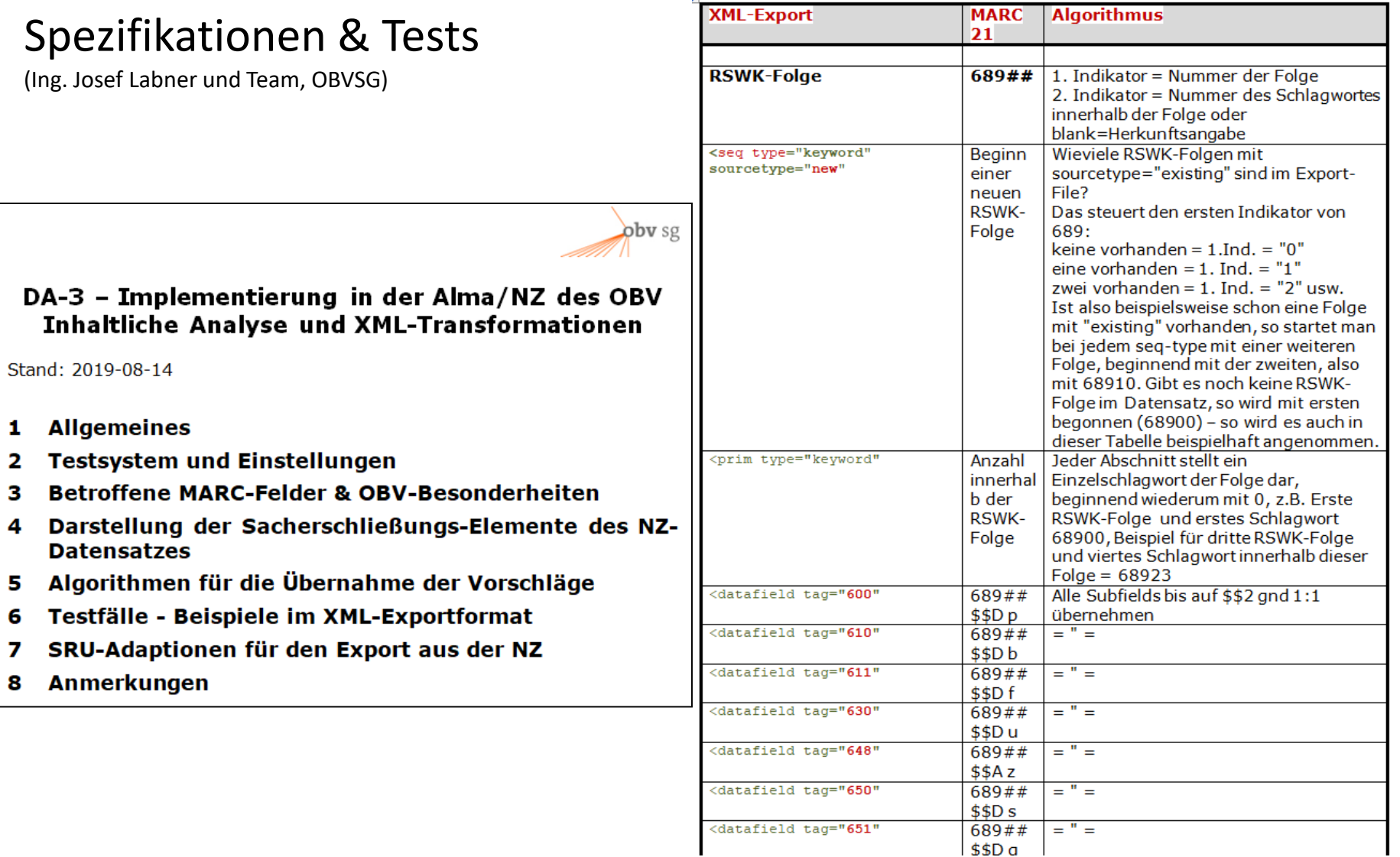

### Zentralredaktion Sacherschließung (ZRSE) **obv** sg

#### obv sg

DA-3 - Test - KW43/44/47 Stand: 2019-10-30 | Update: 2019-11-18/19/20

- 1 Testumgebung
- 2 Testsatz
- 3 Testfälle
- 4 Resümee

#### 1 Testumgebung

Auf dem Testserver https://services.eurospider.com/da3test/login\_ist\_ein Profil für OBV sowie ein Testzugang eingerichtet: Profil: obv

Benutzer: quest Passwort: BlewtEgg Testsatz in NZ: AC15000004

Testfälle mit "DA3-Magic" - "Exportieren" - Strg+S → Datei exportFallnn.xml

Die Datei in dem Ordner auf Galileo ablegen z.B.: /work/obvsoft/evol/apps/digitalerAssistentAlmaIntegration/test/da3export/exportFal 11.xml (bis Fall exportFall37.xml)

Das Tool auf Galileo (im Verzeichnis /work/obvsoft/evol/apps/digitalerAssistentAlmaIntegration) aufrufen:

setenv API\_KEY l8xxe6e0344048964e1ead29a44e4ce9c4eb && node src/lib/da-fetch-merge.js test/da3export/exportFallnn.xml

Fall 1: GND RSWK-Folge ohne "existing" - ok Fall 2: GND RSWK-Folge mit "existing" - ok Fall 3: GND RSWK-Folge mit ZSW - ok Fall 4: GND RSWK-Folge inkl. FSW (RAK) Fall 5: GND RSWK-Folge und FSW-gnd-content (RDA) Fall 6: GND RSWK-Folgen (mehrere, Beispiel 4) - ok Fall 7: GND RSWK-Folgen (mehrere, 2 vorhanden, +2 weitere) Fall 8: GND RSWK-Folge inkl. Zielgruppe (RAK) - ok Fall 9: GND Zielgruppe-385 (RDA) - ok Fall 10: GND RSWK-Folge und FSW/erw. DATTR etc. aus Scratchpad Fall 11: GND RSWK-Folge Mix (Vorschlag/Scratchpad) - ok

Fall 12: BK - ok Fall 13: BK mit existing - ok Fall 14: BK aus Scratchpad - ok Fall 15: BK Mix (Vorschlag/Scratchpad) - ok

Fall 16: RVK - ok Fall 17: RVK mit existing - ok Fall 18: RVK aus Scratchpad - ok Fall 19: RVK Mix (Vorschlag/Scratchpad) - ok

**Fall 20: NLM - ok** Fall 21: NLM mit existing - ok Fall 22: NLM aus Scratchpad - nicht implementiert Fall 23: NLM Mix (Vorschlag/Scratchpad) - nicht implementiert

Fall 24: DDC - ok Fall 25: DDC mit existing - ok Fall 26: DDC aus Scratchpad - nicht implementiert Fall 27: DDC Mix (Vorschlag/Scratchpad) - nicht implementiert

**Fall 28: MSC - ok** Fall 29: MSC mit existing - ok Fall 30: MSC aus Scratchpad - ok Fall 31: MSC Mix (Vorschlag/Scratchpad) - ok

Fall 32: DNB-Sachgruppen - ok Fall 33: LCC - ok Fall 34: LCSH - ok Fall 35: MeSH - ok Fall 36: Freie Schlagwörter - ok Fall 37: "Bunter Mix" - ok

 $DA-3$ 

### Zentralredaktion Sacherschließung (ZRSE) **obv** sg

Anmelden

Anmelden

Profil

Name

Passwort

Profil:

Name:

Passwort:

Einstieg in den DA-3 <https://services.eurospider.com/da3/login>

Einfügen des Profils: obv Ausfüllen der Anmeldedaten

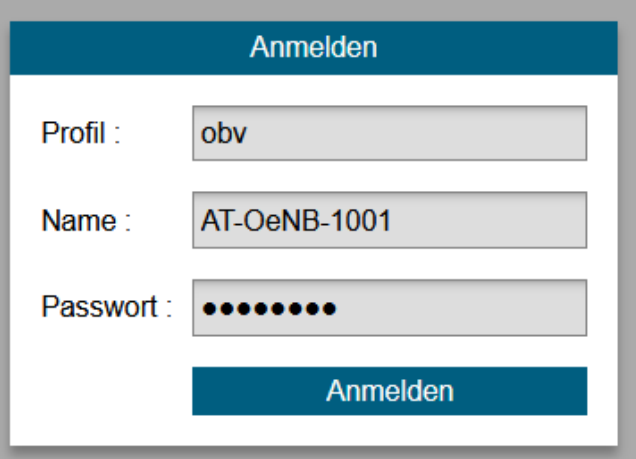

# $\div$  DA-3

### Zentralredaktion Sacherschließung (ZRSE) **obv** sg

### Suchmaske

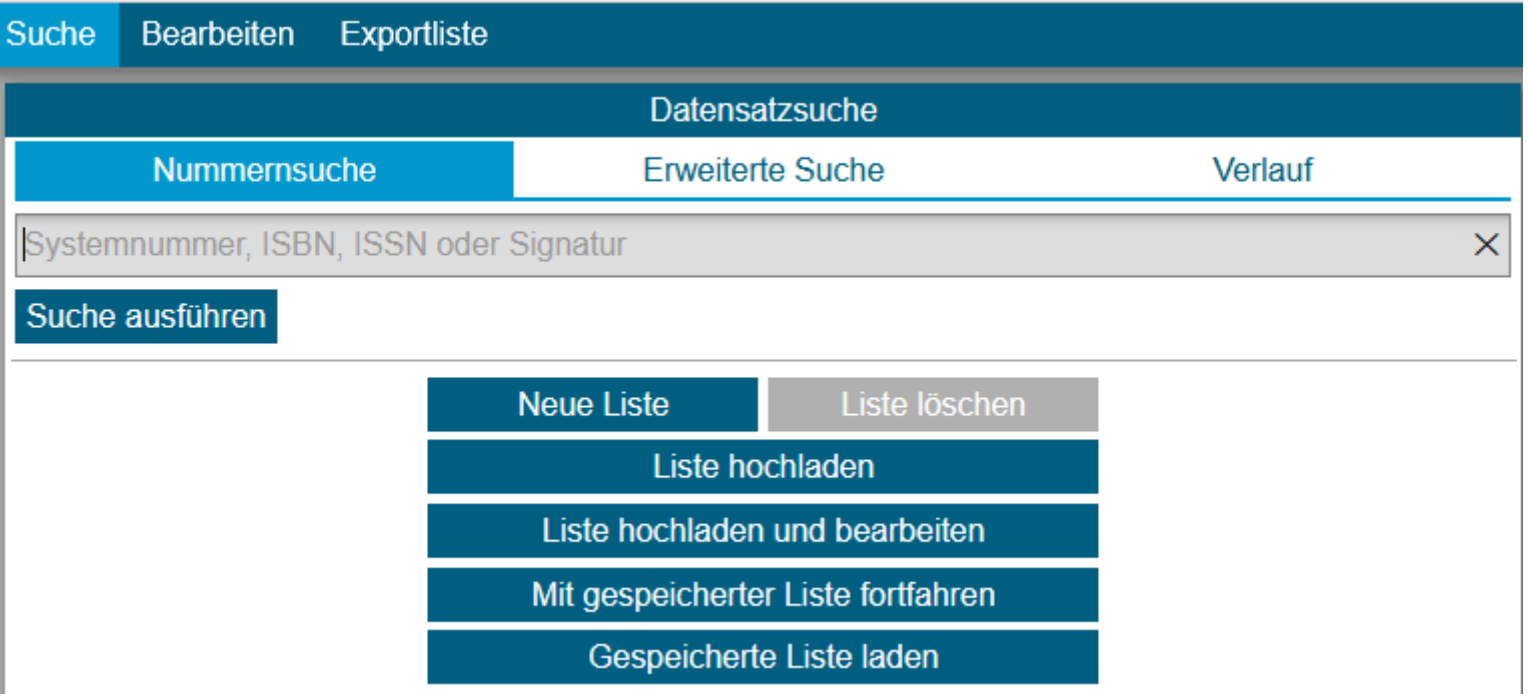

Suchvorgang:

Eingabe des ISBN-Barcodes über einen Barcodescanner im Feld "Nummernsuche" (hier ist auch die Eingabe einer AC-Nummer möglich; weiters gibt es die "Erweiterte Suche", so man nach Autor, Titel sucht...)

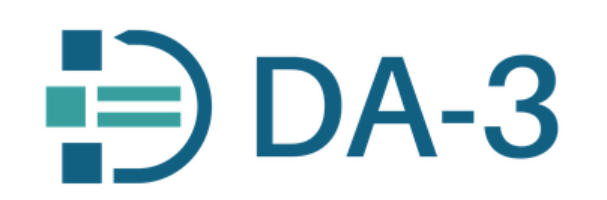

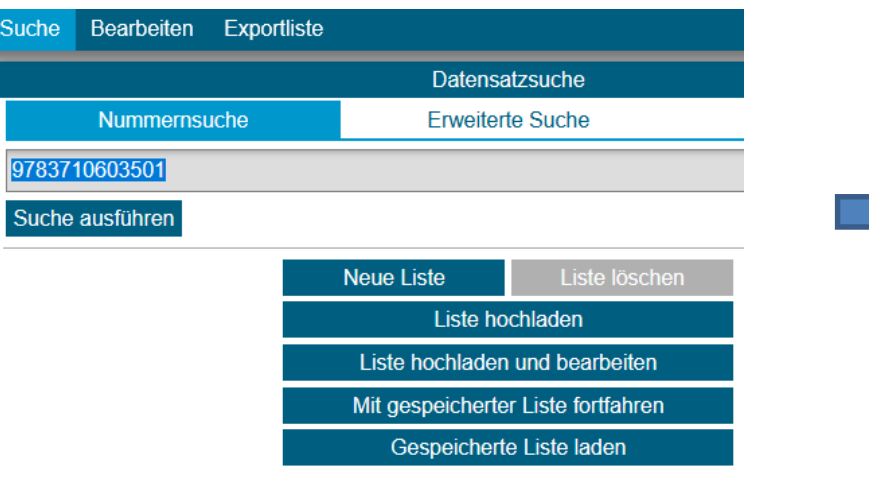

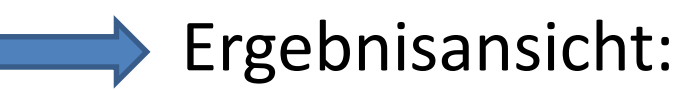

Suchergebnisse

1 bis 3 von 3

Wein in Österreich : die Geschichte / Willi Klinger, Karl Vocelka (Herausgeber) ; Michaela Vocelka (Wissenschaftliche Redaktion)

1. Auflage

Wien: Brandstätter, [2019]

Wein in Österreich : die Geschichte / Willi Klinger, Karl Vocelka (Herausgeber) ; Michaela Vocelka (Wissenschaftliche Redaktion)

2., aktualisierte Auflage

Wien: Brandstätter, [2020]

**Nime in Austria**: the history / Willi Klinger, Karl Vocelka, editors ; Michaela Vocelka, research rditor

1st edition

Wien: Brandstätter, [2019]

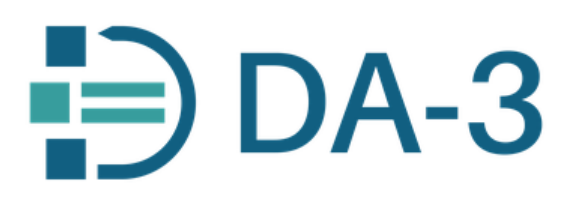

Auswahl eines Treffers – Bearbeitungsmaske: *6 Felder* mit Informationen – in Größe und Lage beliebig kalibrierbar: Halten der linken Maustaste…

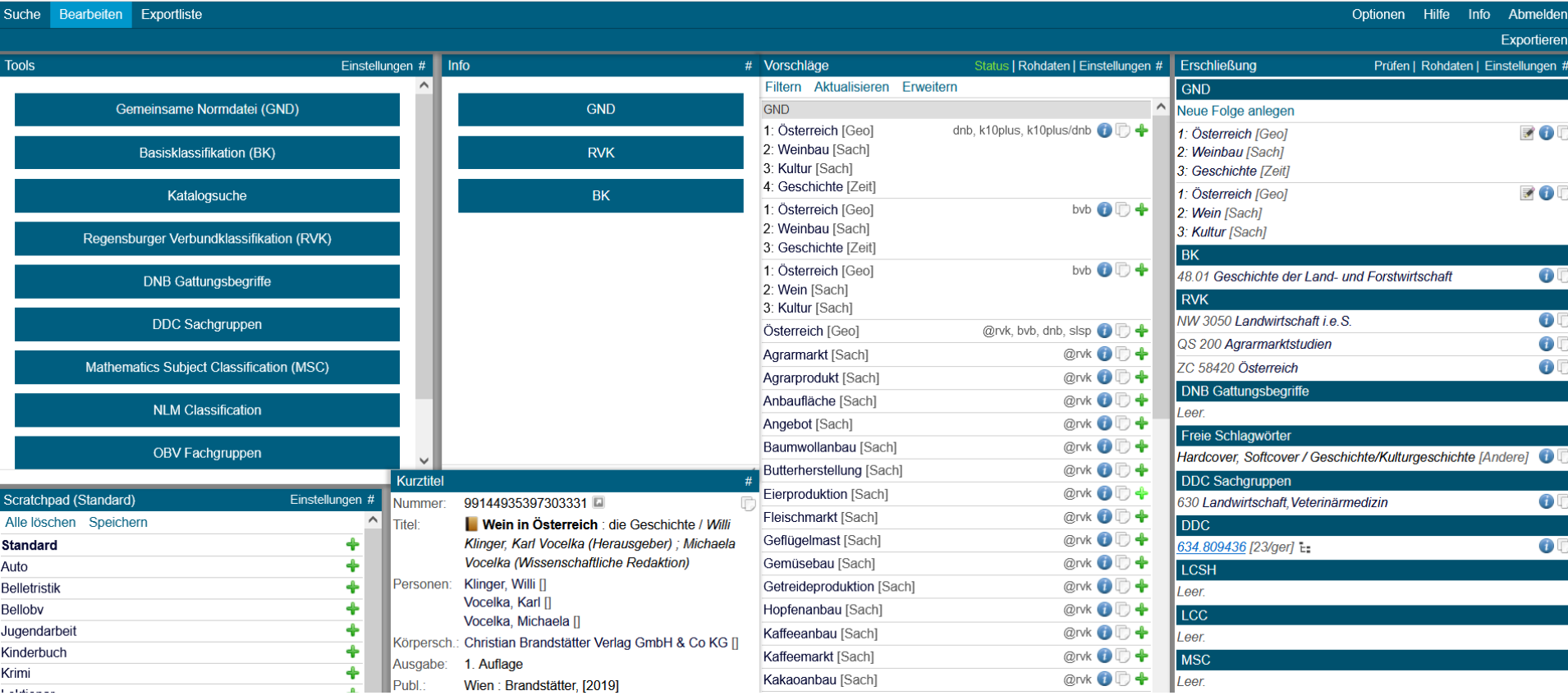

Zentralredaktion Sacherschließung (ZRSE) **obv** sg

### *1 Toolbar* **Normdaten** (Suche + Übernahme nach Entitäten)

![](_page_13_Figure_3.jpeg)

### Zentralredaktion Sacherschließung (ZRSE) **obv** sg

![](_page_14_Picture_85.jpeg)

… Begriffe / Namen nach Entitäten suchbar – oder einfach über alle Kategorien – "Präfixsuche" (voreingestellt) sucht nur nach Normdaten (**Deskriptoren**), bei nochmaligem Drücken der **Enter**taste wird die sog. "Vollsuche" aktiviert, die auch nach **Verweisformen** sucht… ☺

…auch Normdaten der Formalerfassung (f) sind suchbar – bei Verwendung müssen die Daten jedoch "hochgearbeitet" werden **Bestand f** (Teilbestandkennzeichen s)

**Musik** 

Zielgr.

### Zentralredaktion Sacherschließung (ZRSE) **obv** sg

4065136-8 [gnd1]

Gartenbau, [32.4]

634.88 t., 634.8 t.

s [Sacherschließung]

Beispiel in RSWK 3. Aufl.

Allgemeinbegriff [saz]

Info  $\rightarrow$  GND

Weinbau

GND-Nr.:

DDC:

Entitäten:

Systematik:

Bestand:

Red. Bem.:

 $\rightarrow$  Hierarchie

Varianten:

М

Oberbegriffe: Weinwirtschaft

→ Weitere Beziehungen

Weinanbau

Rebbau

Quellen:

Sachschlagwort

### z. B. Weinbau… *2 Anzeige der Normdaten*

Verlauf #

D÷

![](_page_15_Picture_96.jpeg)

Zentralredaktion Sacherschließung (ZRSE) **obv** sg

…dasselbe geht auch für BK, RVK,… - sowohl durch Blättern in der Hierarchie als auch durch gezielte verbale oder Nummernsuche…

![](_page_16_Picture_21.jpeg)

![](_page_17_Picture_0.jpeg)

#### Suche in den Normdaten – nach unterschiedlichen Entitäten...

Bei Zeit-SW und Formangabe -> Ergänzen von Jahreszahl, Ort,…

![](_page_17_Picture_25.jpeg)

![](_page_17_Picture_26.jpeg)

# **DA-3**

Zentralredaktion Sacherschließung (ZRSE) **by** sg

Grundlegende Symbole / Funktionsbuttons

- ♣ Elemente bei den Vorschlägen zur Übernahme in die Erschließung
- Möglichkeit, etwas Übernommenes wieder zu eliminieren (nur im DA-3 noch **vor dem Export in ALMA**)
- $\bullet$ Information der Herkunftsquelle  $z. B.$

![](_page_18_Picture_6.jpeg)

- F Reihenfolge innerhalb einer *SW-Folge ändern – Anklicken des Symbols – mit* gehaltener linker Maustaste SW verschieben
- D Übernahme eines Elementes ins Scratchpad (Scratchpadsymbol)

Zentralredaktion Sacherschließung (ZRSE) obv sg

Wenn Vorschläge vorhanden **WALT** Möglichkeit zur Übernahme mit dem <sup>+</sup> Fertig!

![](_page_19_Picture_33.jpeg)

### *3 Ansicht der Vorschläge 4 Ansicht des zu bearbeitenden Datensatzes - Erschließung*

Zentralredaktion Sacherschließung (ZRSE) by sg

Bei Übernahme einer Schlagwortfolge, Notation… aus den Vorschlägen oder aus der Toolbar (Normdaten) mit dem + erscheint der Button **→** "Exportieren" in ROT ...

![](_page_20_Picture_28.jpeg)

![](_page_21_Picture_0.jpeg)

#### Konkreter Arbeitsvorgang (Beispiel GND-Folge)

#### Entweder neue Folge anlegen…

![](_page_21_Picture_27.jpeg)

Export abgeschlossen oder Export wird später durchgeführt …

## $\bigoplus$  DA-3

### Zentralredaktion Sacherschließung (ZRSE) obv sg

#### …wenn die Folge noch nicht fertig:

![](_page_22_Picture_14.jpeg)

# $\bigoplus$  DA-3

## Zentralredaktion Sacherschließung (ZRSE)

![](_page_23_Picture_9.jpeg)

![](_page_24_Picture_0.jpeg)

#### *5 Scratchpad* und *6 Kurzanzeige des Datensatzes*

*Scratchpad* für viele gleichartige Titel

![](_page_24_Picture_39.jpeg)

Mit einem einzigen $\triangleq$  z. B. "Belletristik" ühernehme ich 4 Elemente in den Datensatz… (GND Form, BK und Gattungsbegriff)

![](_page_24_Picture_40.jpeg)

#### Hinweissätze

![](_page_25_Picture_2.jpeg)

z. B. Literaturgeschichte  $\rightarrow$  wird gleich richtig übernommen:

![](_page_25_Picture_51.jpeg)

Körp.

Kong.

Werk

Zeit

Form

Datentr.

![](_page_25_Picture_52.jpeg)

Komfort pur ☺!

#### Zentralredaktion Sacherschließung (ZRSE) obv sg

(Halten der

Einstellungen

#### Einstellungen (*Vorschläge*)

![](_page_26_Picture_35.jpeg)

![](_page_27_Picture_0.jpeg)

#### Einstellungen (*Erschließung*) – wie bei den Vorschlägen …

![](_page_27_Picture_52.jpeg)

 $\boxtimes$  Automatische GND-Folgen

Reihenfolge und Auswahl der angezeigten Daten frei wählbar (Halten der linken Maustaste – verschieben)

Da im OBV SW-Folgen vergeben werden:  $\rightarrow$  Automatische GND-Folgen anhaken

 $\rightarrow$  Einstellungen übernehmen nicht vergessen!

# $\bigoplus$  DA-3

### Anzeige der Rohdaten

![](_page_28_Picture_33.jpeg)

520 – Abstract wi ebenfalls angezei

### Zentralredaktion Sacherschließung (ZRSE) obv sg

c

![](_page_29_Picture_0.jpeg)

#### Katalogsuche – Nutzen von Inhaltserschließung früherer Auflagen

emddate

)d+ )d+ )d+ )d+

)d+

顺量

![](_page_29_Picture_61.jpeg)

SE-Elemente aus früheren Auflagen der NZ (Eigendaten) bzw. der Fremddaten  $\rightarrow$  Option zur Übernahme in den gerade zu bearbeitenden Datensatz oder ins Scratchpad

Nützliche Features aus der Praxis des DA-3…

![](_page_30_Picture_1.jpeg)

## Praxistipps

#### Nützliche Funktionen, die helfen...

DA-3-Workshop 16./17.11.2022 Ch. Steiner

17.11.2022 Anwendertreffen

obv sg

ZENTRALE REDAKTION SACHERSCHLIEßUNG IM ÖSTERREICHISCHENBIBLIOTHEKENVERBUN

![](_page_31_Picture_0.jpeg)

![](_page_31_Picture_1.jpeg)

#### **1** Kein ISBN-Barcode vorhanden… - Nummernsuche im DA-3 trotzdem möglich!

Z. B. bei historischen Drucken, Hochschulschriften, grauer Literatur etc.

![](_page_31_Picture_4.jpeg)

#### …in Nummernsuche einfügen

obv sg

![](_page_32_Picture_1.jpeg)

## $\Rightarrow$  DA-3

**Tools** 

![](_page_33_Picture_0.jpeg)

![](_page_33_Picture_1.jpeg)

#### **2** Das Scratchpad – als Template für viele gleichartige Bände…

z. B. bei Belletristik…

![](_page_33_Picture_83.jpeg)

…ist beliebig erweiterbar auf andere Features z. B. für Anthologien / Gedichtbände und jede erdenkliche literarische Gattung…

![](_page_33_Picture_84.jpeg)

Notationen und

Sc All

![](_page_34_Picture_0.jpeg)

![](_page_34_Picture_1.jpeg)

#### **3** Ich hab gerade einen Titel bearbeitet – hab ich was vergessen?

…da bietet sich doch gleich die Exportliste suche Bearbeiten Exportliste an, um nochmals einen bearbeiteten Datensatz aufzurufen...

![](_page_34_Picture_49.jpeg)

![](_page_34_Picture_50.jpeg)

![](_page_34_Picture_51.jpeg)

…und über die Systemnummer kann der gewünschte

Datensatz sofort wieder über die Nummernsuche aufgerufen werden… ☺

![](_page_35_Picture_0.jpeg)

Möglichkeit, die *6 DA-3-Felder* der Bildschirmgröße (Stand-PC / Laptop) anzupassen und **2 verschiedene Layouts** zu speichern…

![](_page_35_Figure_3.jpeg)

…Einrichten der einzelnen Felder je nach Bildschirm – Halten der linken Maustaste und Größe bzw. Lage bestimmen – das letzte Layout, das im Browserfenster vor dem Wechsel zum Alternativ-Layout vorhanden ist, wird automatisch als Standard-Layout gespeichert. Wechselt man dann zum "Alternativ-Layout" kann dort das Fenster anders eingerichtet werden.

![](_page_35_Picture_83.jpeg)

![](_page_36_Picture_0.jpeg)

### **Neuerungen**

![](_page_36_Picture_2.jpeg)

Bei den Vorschlagsoptionen gibt jetzt es die Möglichkeit, aus Konkordanzen Vorschläge anzeigen zu lassen und zu wählen… (derzeit von RVK zu BK)

![](_page_36_Picture_37.jpeg)

Österreichischer Bibliothekskongress 3.5.2023 Innsbruck Der DA-3 im OBV

Vor

J. Labner, Ch. Steiner

![](_page_37_Picture_0.jpeg)

### **Coli-conc**

![](_page_37_Figure_2.jpeg)

J. Labner, Ch. Steiner

 $\Rightarrow$  DA-3

![](_page_38_Picture_0.jpeg)

#### **Mapping-Info**

## $\Rightarrow$  DA-3

![](_page_38_Picture_57.jpeg)

LB 09000 - LB 14730 Bibliografien und Nachschlagewerke

LB 15000 - LB 24730 Gesamtdarstellungen und Sammelwerke

Österreichischer Bibliothekskongress 3.5.2023 Innsbruck Der DA-3 im OBV

L 73.00 Ethnologie: Allgemeines

J. Labner, Ch. Steiner

![](_page_39_Picture_0.jpeg)

![](_page_39_Picture_1.jpeg)

#### Dieses Mapping in Cocoda bewerten oder Feedback per E-Mail senden (coli-conc@gbv.de) Feedback:

![](_page_39_Picture_50.jpeg)

Dear coli-conc team,

I would like to provide feedback about this mapping; https://coli-conc.gbv.de/api/mappings/73243336-e480-4d92-a1c2-7a61858b1c32

...ich finde die Zuordnung zutreffend und freue mich über diese Möglichkeit zur Datenoptimierung  $\bigcirc$ !

Einführung in das Mapping-Tool Näheres dazu sicher im übernächsten Vortrag Cocoda und das automatische **ist coli-ana…**

**Ein weiteres Tool** 

Österreichischer Bibliothekskongress 3.5.2023 Innsbruck Der DA-3 im OBV J. Labner, Ch. Steiner

## **Coli-ana**

**BK** 

• coli-ana Anzeige der DDC-Benennungen…

obv sg

Bei Anklicken der Symbole 200.194: neben diversen DDC-Notationen erscheinen dann aufgeschlüsselt die verbalen Benennungen der einzelnen Stellen…

Österreichischer Bibliothekskongress 3.5.2023 Innsbruck Der DA-3 im OBV J. Labner, Ch. Steiner

#### Status | Rohdaten | Einstellungen # Vorschläge Filtern Aktualisieren Erweitern k10plus **O** D + 11.06 Religionspsychologie DDC. k10plus ● ID +  $150E$ : k10plus **①** 200.19<sub>E</sub> k10plus **O** ID + 200<sub>E</sub> k10plus **O** 230 E: 200.19 [23/ger] t: 200.19 Psychologische Prinzipien  $2---$  Religion (200) 20---- Religion (200) 200 --- Religion (200) 200.1- Systeme, Wert, naturwissenschaftliche

**DA-3** 

Prinzipien, Religionspsychologie (200.1)

200.19 Psychologische Prinzipien (200.19)

-- 0--- Hilfstafel 1. Standardschlüssel (T1--0) -- 0.1- Philosophie und Theorie (T1--01) -- 0.19 Psychologische Prinzipien (T1--019)

-0---- Facettenindikator (0)

![](_page_41_Picture_0.jpeg)

![](_page_41_Picture_1.jpeg)

![](_page_41_Picture_2.jpeg)

human in the loop: intellektuelle Bewertung von automatisiert erzeugter Verschlagwortung

im Kontext der AutoSE – Automatisierung der Inhaltserschließung mit Machine-Learning-Methoden an der ZBW

Dr. Anna Kasprzik ZBW-Leibniz-Informationszentrum Wirtschaft Workshop "Computerunterstützte Inhalterschließung", online, 16. und 17.11.2022

![](_page_41_Picture_6.jpeg)

[6. Workshop Computerunterstützte Inhaltserschließung](https://wiki.dnb.de/pages/viewpage.action?pageId=252121510)  computerunterstuetzte inhaltserschliessung - Deutsche Nationalbibliothek - Wiki (dnb.de) **2 Folien als Zitat…:**

Österreichischer Bibliothekskongress 3.5.2023 Innsbruck Der DA-3 im OBV J. Labner, Ch. Steiner

## obv sg

#### Anzeige von Vorschlägen im DA-3

![](_page_42_Picture_28.jpeg)

## $\Rightarrow$  DA-3

 $\circledcirc$ 

![](_page_42_Picture_29.jpeg)

 $\color{red}{\mathbf{P}} \mathbf{D} \mathbf{U} \hspace{10mm} \substack{\text{Leibniz-Information Center} \\ \text{Unbital Information Centre} \\ \text{for Economics} } \end{array}$ 

Österreichischer Bibliothekskongress 3.5.2023 Innsbruck Der DA-3 im OBV J. Labner, Ch. Steiner

![](_page_43_Picture_0.jpeg)

![](_page_43_Picture_1.jpeg)

...und so können sie qualitativ durch "human in the loop" bewertet und verbessert werden...<br>Umsetzung eines Teils davon mit Eurospider im DA-3

![](_page_43_Picture_30.jpeg)

DA-3-Profil: "k10plus"

![](_page_43_Picture_31.jpeg)

J. Labner, Ch. Steiner

![](_page_44_Picture_0.jpeg)

![](_page_44_Picture_1.jpeg)

…Schnittstelle zu den produktiven Normdatenbanken… (im Profil der DNB als Anwendung)

…vielleicht ein Ansatz für eine Option zum Anlegen von Normdaten für alle im DA-3? …vielleicht wenn die GND in Wiki-Base (und nicht in der WinIBW) gehostet wird?

25 | 6. Workshop Computerunterstützte Inhaltserschließung | 17.11.2022

![](_page_44_Picture_5.jpeg)

#### Helga Karg **Verbindung vom DA-3** zur WinIBW und zu WebDewey

Österreichischer Bibliothekskongress 3.5.2023 Innsbruck Der DA-3 im OBV J. Labner, Ch. Steiner

![](_page_45_Picture_0.jpeg)

![](_page_45_Picture_1.jpeg)

## **KI im DA-3 integriert…**

Zukunfstperspektive "Ähnlichkeitssuche"...

## Ähnlichkeitssuche im

![](_page_45_Picture_5.jpeg)

16.11.2022, Thomas Murphy

![](_page_45_Picture_7.jpeg)

![](_page_45_Picture_8.jpeg)

**1 Folie als Zitat…:**

Österreichischer Bibliothekskongress 3.5.2023 Innsbruck Der DA-3 im OBV J. Labner, Ch. Steiner

![](_page_46_Picture_0.jpeg)

- Suche nach anderen Ausgaben

**obv** sg

- GND-Schlagwort-Vorschläge aufgrund von Konkordanzen (Klassifikationen)
- Suche nach ähnlich beschlagworteten Titeln als Vorschlag
- Suche nach ähnlich lautenden Titeln und deren Beschlagwortung als Vorschlag

![](_page_46_Picture_5.jpeg)

- Einbezug aktueller Daten
- Berücksichtigung von Konkordanzen
- Tests durch ausgewählte Testpersonen
- Produktivsetzung

![](_page_46_Picture_10.jpeg)

J. Labner, Ch. Steiner

47

![](_page_47_Figure_0.jpeg)

![](_page_48_Picture_0.jpeg)

## Was kann der DA-3 nicht?

- Korrekturen bereits vorhandener Inhaltserschließungs-Felder – bitte direkt im Bibliothekssystem (ALMA)
- Neuansetzungen in der GND (Tools)
- Suche über Barcodes von Einzelexemplaren (sind nicht in der NZ)

## Zentralredaktion Sacherschließung (ZRSE) **obv** sg

#### Der Digitale Assistent DA-3: Eine Plattform für die **Inhaltserschließung**

Regine Beckmann, Staatsbibliothek zu Berlin - Preußischer Kulturbesitz Imma Hinrichs, Universitätsbibliothek Stuttgart Melanie Janßen, Staatsbibliothek zu Berlin - Preußischer Kulturbesitz Gérard Milmeister, Eurospider Information Technology AG, Zürich Peter Schäuble, Eurospider Information Technology AG, Zürich

#### Zusammenfassung:

Der "Digitale Assistent" DA-3 ist ein webbasiertes Tool zur maschinellen Unterstützung der intellektuellen verbalen und klassifikatorischen Inhaltserschließung. Das Tool wird in einem auf drei Jahre angelegten Kooperationsprojekt für den Einsatz in K10plus ausgebaut. Projektpartner sind die Firma Eurospider Information Technology, das IBS|BW-Konsortium, die Staatsbibliothek zu Berlin und die beiden Verbundzentralen VZG und BSZ. Als Nachfolger des DA-2 wurde der DA-3 völlig neu aufgesetzt und bereits um zahlreiche neue Funktionen erweitert. Der Beitrag beschreibt den derzeitigen Stand und Nutzen des Projekts im Kontext der aktuellen Rahmenbedingungen der Inhaltserschließung. Er stellt ausführlich die Funktionalitäten des DA-3 vor, gibt Einblick in die technischen Hintergründe und eröffnet einen Ausblick auf ausstehende Entwicklungsschritte.

#### Literatur: <https://www.o-bib.de/article/view/5530>

![](_page_49_Picture_7.jpeg)

![](_page_50_Picture_0.jpeg)

## **FEHLERMELDUNG**

![](_page_50_Picture_2.jpeg)

 $\Rightarrow$  DA-3

![](_page_51_Figure_0.jpeg)

Österreichischer Bibliothekskongress 3.5.2023 Innsbruck Der DA-3 im OBV

J. Labner, Ch. Steiner

![](_page_52_Picture_0.jpeg)

![](_page_52_Picture_1.jpeg)

## **DA-3 ORGANISATION**

#### **Lenkungsausschuss** (verbundübergreifend)

**Advisory Board** (verbundübergreifend)

**Anwender\*innentreffen / Workshop** (verbundübergreifend)

### **Verbundkommunikation**  (AG-DA-3, Mailinglisten für Anwender\*innen, Ticketsystem)

Österreichischer Bibliothekskongress 3.5.2023 Innsbruck Der DA-3 im OBV J. Labner, Ch. Steiner

![](_page_53_Picture_0.jpeg)

**DA-3** 

![](_page_53_Picture_1.jpeg)

### **DA-3 HOMEPAGE <https://www.da-3.eu/>**

#### **<https://www.da-3.de/>**

Über den DA-3

Anwender\*in werden **FAO** 

#### Der Digitale Assistent DA-3 ist eine Plattform zur Unterstützung der inhaltlichen Erschließung in Bibliotheken

3 gute Gründe für die Arbeit mit dem DA-3

- One-Stop-Solution für die Inhaltserschließung nutzen
- Quantität und Qualität der kooperativen Inhaltserschließung steigern
- Thematische Recherche in Discovery Systemen und Katalogen optimieren

Viele Einrichtungen in Deutschland und Österreich verwenden den DA-3 bereits, um die intellektuelle Inhaltserschließung effizient zu gestalten, Synergieeffekte zu nutzen und den Aufwand zu reduzieren. Auf dieser Webseite finden Sie die wichtigsten Informationen rund um die Arbeit mit dem DA-3 und für Interessierte erste Schritte zur Teilnahme.

Österreichischer Bibliothekskongress 3.5.2023 Innsbruck Der DA-3 im OBV J. Labner, Ch. Steiner

![](_page_54_Picture_0.jpeg)

![](_page_54_Picture_1.jpeg)

Sie möchten mit dem DA-3 arbeiten?

Die Anwendung des DA-3 ist in der Regel an die Mitgliedschaft Ihrer Einrichtung in einem der teilnehmenden Bibliotheksverbünde geknüpft. Hier finden Sie weitere Informationen und das Anfrageformular:

Anwender\*in werden

![](_page_54_Picture_5.jpeg)

**DA-3 Entdecken** 

Österreichischer Bibliothekskongress 3.5.2023 Innsbruck Der DA-3 im OBV

J. Labner, Ch. Steiner

![](_page_55_Picture_0.jpeg)

…ein "Avatar" erklärt den DA-3 ☺ (Demnächst kommt noch ein "echtes" Video mit einem exemplarischen Arbeitsablauf!)

Österreichischer Bibliothekskongress 3.5.2023 Innsbruck Der DA-3 im OBV J. Labner, Ch. Steiner

#### Erklärung der Oberfläche…

![](_page_56_Picture_1.jpeg)

![](_page_56_Picture_22.jpeg)

Österreichischer Bibliothekskongress 3.5.2023 Innsbruck Der DA-3 im OBV

J. Labner, Ch. Steiner

obv sg

#### Österreichischer Bibliotheksverbund (OBV)

- Akademie der bildenden Künste Wien
- Alpen-Adria-Universität Klagenfurt
- Die Österreichische Bibliothekenverbund und Service GmbH  $\bullet$
- Fachhochschule St. Pölten GmbH
- Johannes Kepler Universität Linz
- Bibliothek der Kammer für Arbeiter und Angestellte für Wien
- Medizinische Universität Wien
- Österreichische Akademie der Wissenschaften
- Österreichische Galerie Belvedere
- Österreichische Nationalbibliothek
- · Private Pädagogische Hochschule der Diözese Linz
- Technische Universität Graz
- Universität für angewandte Kunst Wien
- Universität für künstlerische und industrielle Gestaltung Linz
- Universität Graz
- Universität Innsbruck
- Universität Salzburg
- Universität Wien
- Veterinärmedizinische Universität Wien

Österreichischer Bibliotherst 100 (Wirtschaftsuniversität Wien) J. Labner, Ch. Steiner

## $\Rightarrow$  DA-3

![](_page_57_Picture_122.jpeg)

**₩** K10plus-Bibliotheken

 $\vee$  Deutsche Nationalbibliothek

**▽** Österreichischer Bibliotheksverbund

Ein eigenes OBV-Wiki mit Schulungsunterlagen und Link zum Katalogisierungshandbuch ist in Arbeit…

#### …Liste der teilnehmenden Institutionen…

obv sg

![](_page_58_Picture_0.jpeg)

#### Dokumentation der DA-3 Updates

## obv sg<br>Updates

Erstellt von Annabel Feuerstein, zuletzt geändert von Armin Kühn am 11. Apr 2023

Reguläre Updates im DA-3 erfolgen an einem Dienstag um 17 Uhr.

Die folgende Tabelle enthält nur umfangreichere Aktualisierungen und Erweiterungen. Die quartalsweise Aktualisierungen der RVK sind hier nicht aufgeführt.

![](_page_58_Picture_32.jpeg)

Österreichischer Bibliothekskongress 3.5.2023 Innsbruck Der DA-3 im OBV

J. Labner, Ch. Steiner

![](_page_59_Figure_0.jpeg)

![](_page_60_Figure_0.jpeg)

J. Labner, Ch. Steiner

![](_page_61_Picture_0.jpeg)

Links zu aktueller Literatur / DA-3-Workshops der letzten Jahre…

4. Workshop **Computerunterstützte Inhaltserschließung** 12.11.2020 <https://wiki.dnb.de/pages/viewpage.action?pageId=181735291>

5. Workshop 10.-11.11.2021: Anzeige von 5. Workshop [Computerunterstützte Inhaltserschließung \(o-bib.de\)](https://www.o-bib.de/bib/article/view/5788/8609) 5. Workshop Computerunterstützte Inhaltserschließung - computerunterstuetzte inhaltserschliessung - Deutsche Nationalbibliothek - Wiki (dnb.de)

[6. Workshop 16.-17.11.2022:](https://wiki.dnb.de/pages/viewpage.action?pageId=252121510) 6. Workshop Computerunterstützte Inhaltserschließung - computerunterstuetzte inhaltserschliessung - Deutsche Nationalbibliothek - Wiki (dnb.de)

**obv** sg

![](_page_62_Picture_1.jpeg)

…Drill-Down im **Dialog** mit der Maschine vom ersten Recall zur Precision mit **relevanten ähnlichen Treffern** sowohl über **Titelabgleich** als auch über **Schlagwortsuche**…

### **SAVE THE DATE…**

## *14./15.11.2023 DA-3 Online Workshop*

…weitere Details beim nächsten Workshop "Computerunterstützte Inhaltserschließung"…

Österreichischer Bibliothekskongress 3.5.2023 Innsbruck Der DA-3 im OBV J. Labner, Ch. Steiner

## **ODV Sg DA-3 ZUGANG IM OBV <b>D**DA-3

#### **Digitaler Assistent DA-3** (OBV-Implementierung für Alma)

![](_page_63_Picture_2.jpeg)

Stand: 16. Jänner 2020

#### **Inhaltsverzeichnis**

![](_page_63_Picture_33.jpeg)

J. Labner, Ch. Steiner

![](_page_64_Picture_0.jpeg)

![](_page_64_Picture_1.jpeg)

**…die Lizenzkosten** 

**werden jährlich** 

**indexangepasst…**

#### Wie kann man den DA-3 bestellen … ? Was kostet's? Aus dem Infomail von W. Hamedinger vom 17. Jänner 2020 an zrse-info@obsg.at

Jede interessierte Einrichtung sendet eine Email mit folgenden Angaben an Office@Obvsg.at (für den Inhalt besteht keine Formerfordernis: reine Email, Textdokument oder Kalkulationsblatt sind jeweils möglich, cc an mich ist erlaubt, wenn auch nicht erforderlich)

Korrespondenz-Emailadresse

eine lokale Bestellreferenz (SAP-Nummer), sofern für den lokalen Ablauf (Bestellung, Verrechnung, ...) erforderlich eine Liste der Personen, die Zugang erhalten sollen, mit folgenden Angaben

- Nachname
- Vorname
- Emailadresse

· OBVSG ermittelt die ISIL der Einrichtung und fordert die entsprechende **Anzahl** an generischen Zugangskennungen und Passwörtern für diese ISIL bei Eurospider an (keine Übermittlung von personenbezogenen Daten an Eurospider!)

Gleichzeitig fertigt OBVSG einen passenden Bestellschein aus und übermittelt ihn - bevorzugt per Email - an die Einrichtung Nach Einlangen des unterzeichneten Bestellscheins (auch als Scan per Email) und der hoffentlich bis dahin schon von Eurospider ausgelieferten Zugangskennungen

sendet OBVSG einen Scan der gegengezeichneten Bestellung an die Korrespondenz-Emailadresse

- teilt OBVSG den betroffenen Personen per Email Zugangskennung und Passwort mit
- · Bei Gelegenheit folgt eine Rechnung über die genutzte Anzahl an Zugangskennungen

Zur Erinnerung: die Zugänge sind personalisiert und  $k$ OSten 2020 jeweils 328,00  $\epsilon$  netto, d.h.

#### 393,60 € inklusive Umsatzsteuer.

#### Die aktuelle Dienstbeschreibung liegt bei.

Österreichischer Bibliothekskongress 3.5.2023 Innsbruck Der DA-3 im OBV

J. Labner, Ch. Steiner

65

**obv** sg

![](_page_65_Picture_1.jpeg)

…auch nach mehr als 3 Jahren macht die Arbeit mit dem Digitalen Assistenten großen Spaß – und er entwickelt sich weiter – vieles ist noch zu erreichen!

![](_page_65_Picture_3.jpeg)

Ansprechpersonen bei Fragen: **Ing. Josef Labner OBVSG** [Josef.labner@obvsg.at](mailto:Josef.labner@obvsg.at) **Dr. Christoph Steiner ÖNB** [Christoph.steiner@onb.ac.at](mailto:Christoph.steiner@onb.ac.at)

Österreichischer Bibliothekskongress 3.5.2023 Innsbruck Der DA-3 im OBV J. Labner, Ch. Steiner